## 取扱店舗でのクーポン使用方法(こまポンウォークの画面案内) 各店舗では、アプリ利用者に対して特に⑤~⑧の操作の確認・補助をお願いします。

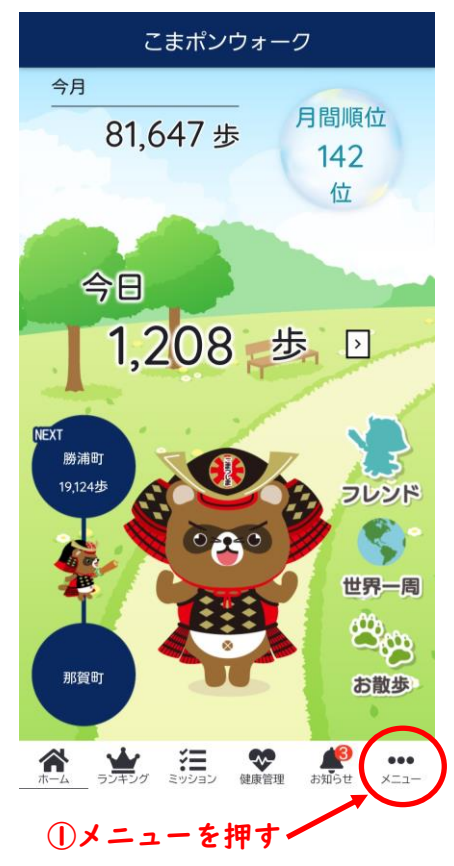

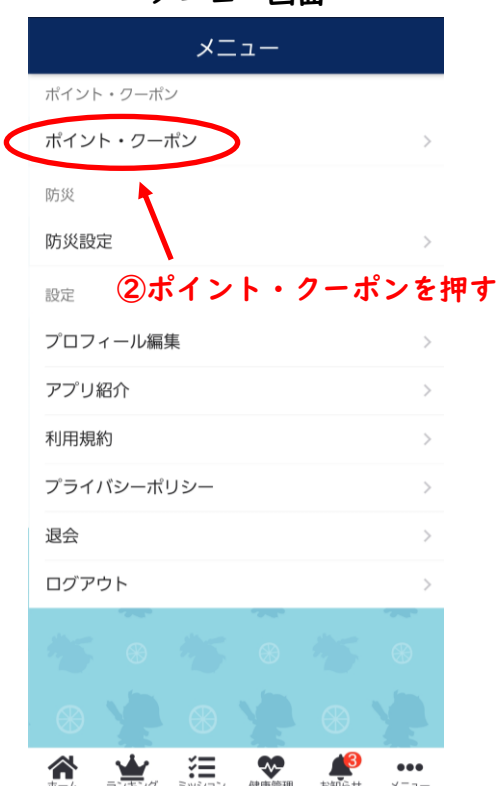

ホーム画面 オニュー画面 ポイント画面 ポイント画面

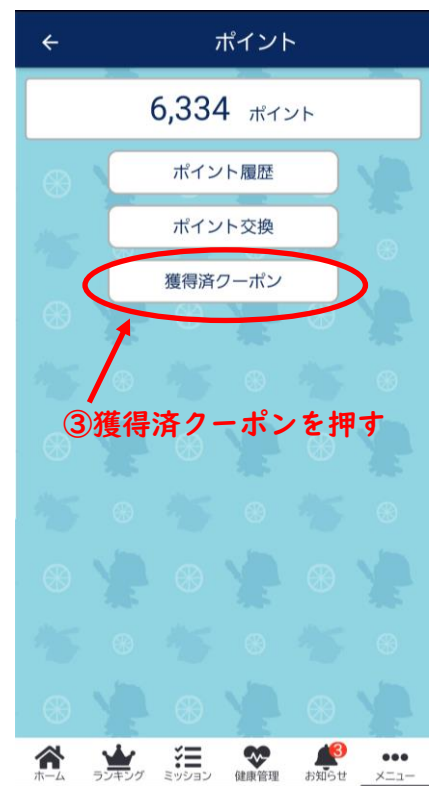

獲得済クーポン画面 クーポン詳細画面 クーポン詳細画面 獲得済クーポン  $\leftarrow$  $\leftarrow$ クーポン詳細 店舗共通500円割引クーポン 抽選券 使用期間: 令和5年7月15日~10 当選 月31日 詳しくは、アプリ内のお知らせ 店舗共通500円割引クーポン (7月1日) をご確認ください。 使用期間: 令和5年7月15日~10月31日 詳しくは、アプリ内のお知らせ (7月1 日)をご確認ください。 ⑤クーポンの内容や 対象店舗 対象店舗、使用期間 全店舗 ④使用するクーポンを押す 使用期間を確認 2023/07/15~2023/10/31 クーポンコード ※「当選」と表示されている d883f826-9f4e-4c91-8437-41cf6122e470 クーポンが使用可能です 店舗コード 12345 ※「落選」と表示されている このクーポンに当選しました。店舗IDを入力のうえご利用 ください。 クーポンは使用できません 使用する ランキング ミッション ● ☎  $...$ 狂 各 美  $\infty$ お知らせ メニュー 康管理  $x = 1$ 

⑥店舗から提示される店舗コード (半角英数字5文字)を入力

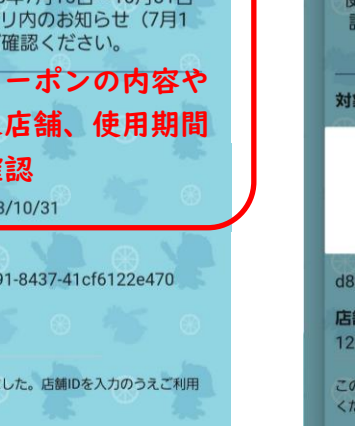

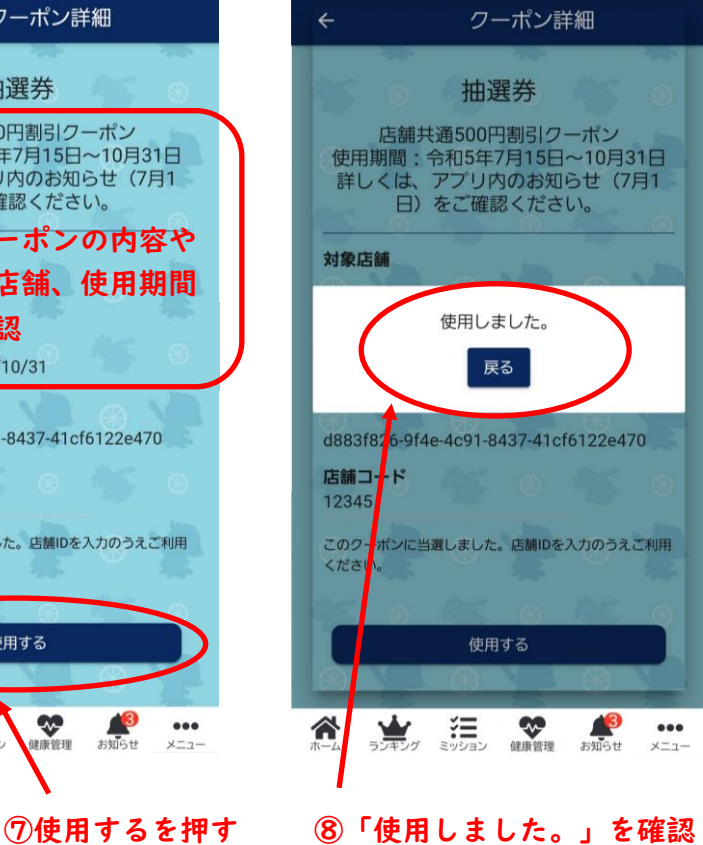

クーポン使用後(こまポンウォークの画面案内)

獲得済クーポン画面 - クーポン詳細画面

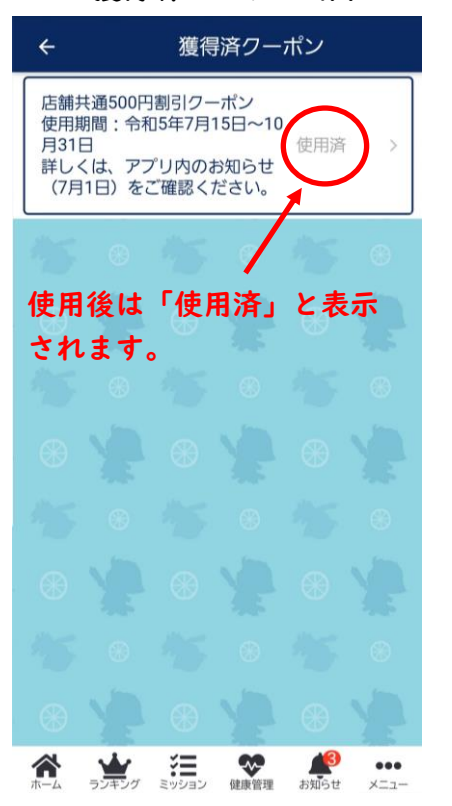

クーポン詳細  $\leftarrow$ 抽選券 店舗共通500円割引クーポン 使用期間: 令和5年7月15日~10月31日 詳しくは、アプリ内のお知らせ (7月1 日)をご確認ください。 対象店舗 されます。 こころ こころ こころ こころ 全店舗 じゅう のう 使用後は「使用済」と表示<br>セインスプレール (Microsofter of the setting of the setting of the setting of the setting of the setting of the settin されます。 2023/05/15~2023/10/31 クーポンコード d883f826.054c 2e470 このクーポンは使用済です。 使用済 合  $\sum_{\sigma,\sigma\in\mathcal{F}}$ 渠源 健康管理 お知らせ  $x - 7$ -

- ●クーポン使用時の留意点
- ・当該取扱店舗で使用可能なクーポンであるかどうか、クーポンの内容や対象店舗、使 用期間の確認を行ってください。
- ・店舗コード(半角英数字5文字)については、各店舗へ登録許可証の送付時に通知し ますので、クーポン使用時に店舗コードをアプリ利用者に提示し、正しく入力できる よう確認・補助を行ってください。
- ・クーポン使用時の店舗コードの入力が正しくできていない場合は換金することができ ませんので、ご注意ください。
- ・クーポンの使用前の状態から店舗コードが入力された後、使用済が確認できたときは、 クーポン額面分の割引又はクーポン記載の特典サービス等の提供を行ってください。
- ・クーポンは電子クーポンのため、従来の紙の商品券とは異なり回収や保管等は必要あ りませんが、店舗においてクーポンの使用数は管理してください。
- ・クーポンの使用数はアプリのシステムでも管理していますので、小松島市へお問い合 わせいただければ、使用数をお答えすることができます。